# **D-Link**

### *USB BLUETOOTH ADAPTER + EDR*

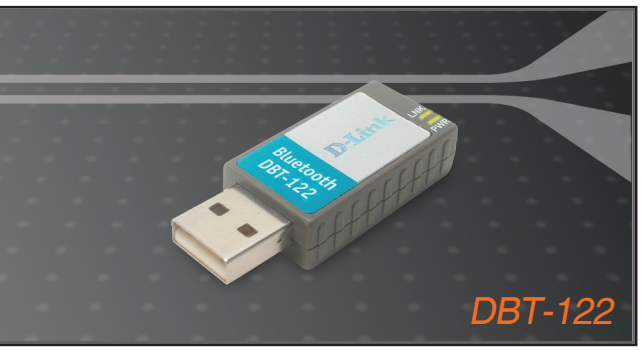

- Quick Installation Guide+
- Руководство по быстрой установке+
	- Guía de Instalación Rápida+
	- Guia de Instalação Rápida+
		- 快速安裝指南+
	- Petunjuk Pemasangan Cepat+

### **BLUETOOTH**

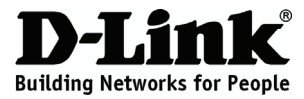

## **Quick Installation Guide DBT-122**

### USB Bluetooth Adapter + EDR

## **Package Contents**

If any of the items are missing, please contact your reseller.

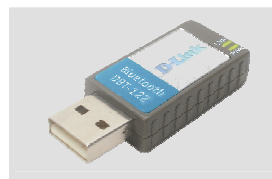

DBT-122 USB Bluetooth Adapter + EDR

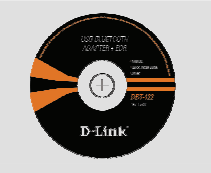

CD-ROM (Installation CD, Manual and Warranty)

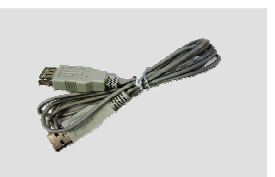

USB Extension Cable

# **Quick Installation**

**Warning:** Do NOT install the Adapter into your computer before installing the driver software from the D-Link CD.

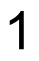

Remove the D-Link<br>Click and Connect CD.

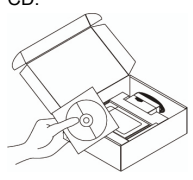

2 A. Insert D-Link<br>CD-ROM into your computer. (OS requirement: **WINDOWS** 2000/XP/Vista)

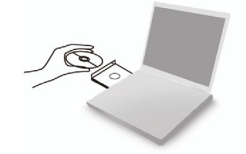

B. Click " Install Driver" (Follow the instruction on the screen and for more information please click " View Manual")

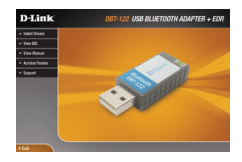

# **Troubleshooting**

### **1. If I've lost my CD what can I do?**

The CD contains software drivers and the manual which can be obtained from D-Link (see Technical Support link below). Windows 2000, XP, or Vista in most cases will automatically install the correct drivers.

### **2. I cannot connect to a paired device?**

Paired devices are always displayed in "My Bluetooth Places" even if the remote device is out of range or not powered up. Verify that the remote member of the pair is within radio range, and powered up, and then attempt the connection again. Bluetooth is a short range device 7m being the optimum maximum distance.

### **3. Why can't I get a Bluetooth connection?**

- Check that your DBT-122 is plugged in properly to the USB port or try to plug the DBT-122 into another USB port if available.
- Ensure that the Bluetooth Pin codes on the DBT-122 match the settings on your device. Please check and confirm your settings for each unit.
- Ensure that you have followed and completed the software installation process, otherwise, please re-install the software. The LED on the DBT-122 should come on after software installation.

### **4. Which Operating Systems does the DBT-122 support?**

The DBT-122 supports all popular Operating Systems including Microsoft Windows Vista/XP/2000/ME/98SE and Apple Mac 10.4.x and 10.3.x.

# **Technical Support**

You can find software updates and user documentation on the D-Link website.

### **Tech Support for customers in**

### **Australia:**

Tel: 1300-766-868 Monday to Friday 8:00am to 8:00pm EST Saturday 9:00am to 1:00pm EST http://www.dlink.com.au e-mail: support@dlink.com.au

### **India:**

Tel: 1800-222-002 Monday to Friday 9:30AM to 7:00PM http://www.dlink.co.in/support/productsupport.aspx

### **Indonesia, Malaysia, Singapore and Thailand:**

Tel: +62-21-3851275 (Indonesia) Tel: 1800-882-880 (Malaysia) Tel: +65 66229355 (Singapore) Tel: +66-2-719-8978/9 (Thailand)

Monday to Friday 9:00am to 6:00pm http://www.dlink.com.sg/support/ e-mail: support@dlink.com.sg

### **Korea:**

Tel: +82-2-890-5496 Monday to Friday 9:00am to 6:00pm http://www.d-link.co.kr e-mail: lee@d-link.co.kr

### **New Zealand:**

Tel: 0800-900-900 Monday to Friday 8:30am to 8:30pm Saturday 9:00am to 5:00pm http://www.dlink.co.nz

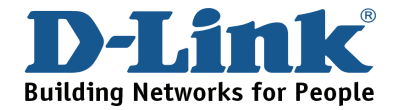

# **Technical Support**

You can find software updates and user documentation on the D-Link website.

### **Tech Support for customers in**

#### **Egypt:**

Tel: +202-2919035 or +202-2919047 Sunday to Thursday 9:00am to 5:00pm http://support.dlink-me.com e-mail: amostafa@dlink-me.com

#### **Iran:**

Tel: +98-21-88822613 Sunday to Thursday 9:00am to 6:00pm http://support.dlink-me.com e-mail: support.ir@dlink-me.com

#### **Israel:**

Tel: +972-9-9715701 Sunday to Thursday 9:00am to 5:00pm http://www.dlink.co.il/support/ e-mail: support@dlink.co.il

#### **Pakistan:**

Tel: +92-21-4548158 or +92-21-4548310 Sunday to Thursday 9:00am to 6:00pm http://support.dlink-me.com e-mail: support.pk@dlink-me.com

#### **South Africa and Sub Sahara Region:**

Tel: +27-12-665-2165 08600 DLINK (for South Africa only) Monday to Friday 8:30am to 9:00pm South Africa Time http://www.d-link.co.za

#### **Turkey:**

Tel: +90-212-2895659 Monday to Friday 9:00am to 6:00pm http://www.dlink.com.tr e-mail: turkiye@dlink-me.com e-mail: support@d-link.co.za

### **U.A.E and North Africa:**

Tel: +971-4-391-6480 (U.A.E) Sunday to Wednesday 9:00am to 6:00pm GMT+4 Thursday 9:00am to 1:00pm GMT+4 http://support.dlink-me.com e-mail: support@dlink-me.com

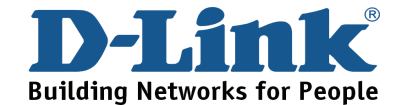

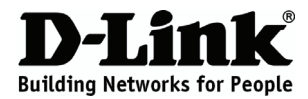

## **Руководство по быстрой установке DBT-122**

USB Bluetooth Adapter + EDR

### **Комплект поставки**

Если что-либо из содержимого отсутствует, пожалуйста, обратитесь к поставщику.

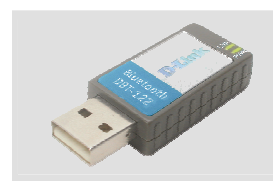

DBT-122 USB Bluetooth Adapter + EDR

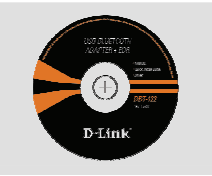

Компакт-диск (Установочный компакт-диск, руководство пользователя и гарантия)

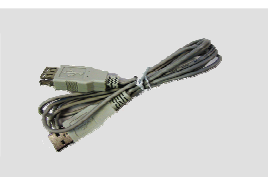

Удлинитель USB

### **Быстрая установка**

**Предупреждение**: НЕ подключайте адаптер к компьютеру пока не установите драйверы с компакт-диска D-Link.

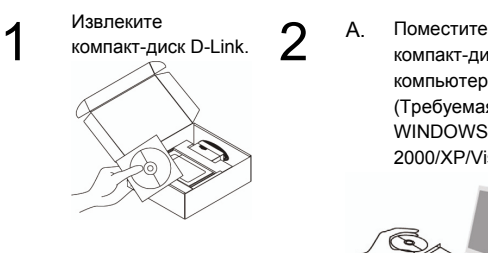

компакт-диск D-Link в компьютер (Требуемая ОС: WINDOWS 2000/XP/Vista)

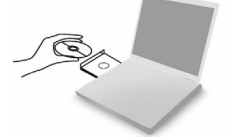

B. Нажмите "Install Driver". (Следуйте инструкциям на экране и для дополнительной информации, пожалуйста, нажмите "View Manual" )

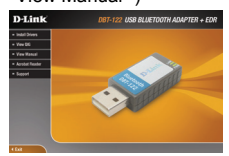

### **Поиск неисправностей**

#### **1. Что делать, если компакт-диск потерян?**

Компакт-диск содержит программное обеспечение, драйверы и руководство пользователя, которое может быть получено от D-Link (обратитесь на страницу Технической поддержки). В большинстве случаев Windows 2000, XP, Vista автоматически устанавливают корректные драйверы.

### **2. Почему нет соединения с подключенным устройством?**

Подключенные устройства всегда отображаются в "My Bluetooth Places", даже если удаленное устройство находится вне досягаемости или отключено. Убедитесь, что удаленное устройство находится в пределах досягаемости и включено, и затем попытайтесь подключить устройство снова. Оптимальный максимальный радиус действия для Bluetooth составляет 7 метров.

#### **3. Почему отсутствует соединение по Bluetooth?**

- Проверьте правильность подключения DBT-122 к порту USB или попробуйте подключить DBT-122 к другому доступному USB-порту.
- Убедитесь, что пин-код Bluetooth на DBT-122 совпадает с настройками устройства. Пожалуйста, проверьте и подтвердите параметры для каждого устройства.
- Убедитесь, что процесс установки выполнен последовательно и завершен, иначе, пожалуйста переустановите программное обеспечение. Индикатор на DBT-122 после установки программного обеспечения должен гореть.

### **4. Какие операционные системы поддерживает DBT-122?**

DBT-122 поддерживает все популярные операционные системы, включая Microsoft Windows Vista/XP/2000/ME/98SE, Apple Mac 10.4.x и 10.3.x.

### **Техническая поддержка**

Обновления программного обеспечения и документация доступны на Интернет-сайте D-Link.

D-Link предоставляет бесплатную поддержку для клиентов в течение гарантийного срока.

Клиенты могут обратиться в группу технической поддержки D-Link по телефону или через Интернет.

> **Техническая поддержка D-Link:** +495-744-00-99

### **Техническая поддержка через Интернет**

http://www.dlink.ru e-mail: support@dlink.ru

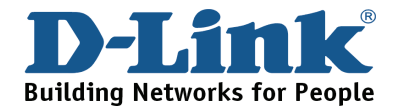

# **NOTES**

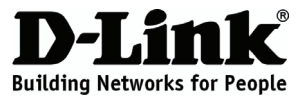

## **Guía de instalación rápida DBT-122**

USB Bluetooth Adapter + EDR

### ¿**Qué contiene la caja?**

Si falta alguno de estos componentes, contacte con el proveedor.

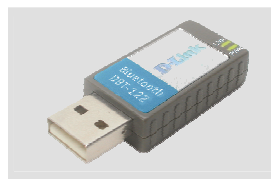

DBT-122 USB Bluetooth Adapter + EDR

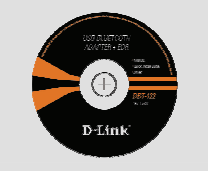

CD-ROM (Manual, software y garantía en el CD-ROM)

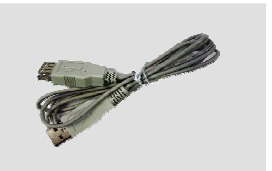

Cable alargador USB

# **Guía de instalación rápida**

**Atención:** NO instale el adaptador en su ordenador sin antes haber instalado el software con el controlador que se encuentra en el CD-ROM de D-Link.

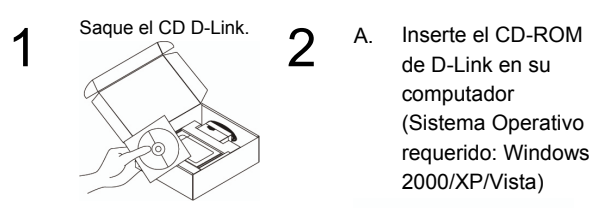

de D-Link en su computador (Sistema Operativo requerido: Windows 2000/XP/Vista)

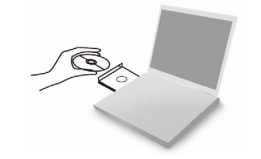

B. Haga clic en " Install Driver" (Siga las instrucciones en la pantalla, para mas información, por favor haga click en "View Manual")

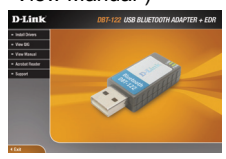

### **1. ¿Qué puedo hacer si he perdido el CD-ROM?**

 El CD-ROM contiene controladores de software y el manual, que pueden solicitarse a D-Link (véase el enlace a Asistencia técnica que figura más abajo). Por lo general, Windows 2000 y Windows XP instalan automáticamente los controladores adecuados.

#### **2. No puedo conectarlo a dispositivos apareados**

 Los dispositivos apareados se muestran siempre en «My Bluetooth Places», incluso si el dispositivo remoto está fuera del alcance o no está encendido. Compruebe que el miembro remoto del par se encuentra dentro del alcance de radio y que está encendido, a continuación intente realizar la conexión de nuevo. Bluetooth es un dispositivo con un alcance corto de 7 m, la distancia máxima óptima.

#### **3. ¿Por qué no consigo establecer una conexión Bluetooth?**

- Compruebe que su DBT-122 está conectado correctamente al puerto USB, o pruebe a conectarlo en otro puerto USB, si es posible.
- Asegúrese de que los códigos Pin Bluetooth del DBT-122 se corresponden con los parámetros de su dispositivo. Compruebe y confirme sus parámetros para cada unidad.
- Asegúrese de que ha realizado por completo el proceso de instalación del software; de lo contrario, vuelva a instalar el software. El LED del DBT-122 debe encenderse tras haber instalado el software.

### **4. ¿Qué sistemas operativos admite el DBT-122?**

 El DBT-122 admite todos los sistemas operativos más habituales, como Microsoft Windows XP/2000/ME/98SE yApple Mac 10.4.x y 10.3.x.

## **Asistencia Técnica**

D-Link Latin América pone a disposición de sus clientes, especificaciones, documentación y software mas reciente a través de nuestro Sitio Web

#### **www.dlinkla.com**

El servicio de soporte técnico tiene presencia en numerosos países de la Región Latino América, y presta asistencia gratuita a todos los clientes de

D-Link, en forma telefónica e internet, a través de la casilla

#### **soporte@dlinkla.com**

**Soporte Técnico Help Desk Argentina:** *TTeléfono:* 0800-12235465 Lunes a Viernes 09:00 am a 22:00 pm **Soporte Técnico Help Desk Chile:** *Teléfono:* 800 8 35465 Lunes a Viernes 08:00 am a 21:00 pm **Soporte Técnico Help Desk Colombia:** *Teléfono:* 01800-9525465 Lunes a Viernes 07:00 am a 20:00 pm **Soporte Técnico Help Desk Ecuador:** *Teléfono:* 1800-035465 Lunes a Viernes 07:00 am a 20:00 pm **Soporte Técnico Help Desk El Salvador:** *Teléfono:* 800-6335 Lunes a Viernes 06:00 am a 19:00 pm **Soporte Técnico Help Desk Guatemala:** *Teléfono:* 1800-8350255 Lunes a Viernes 06:00 am a 19:00 pm **Soporte Técnico Help Desk Panamá:**  *Teléfono:* 00800 0525465 Lunes a Viernes 07:00 am a 20:00 pm **Soporte Técnico Help Desk Costa Rica:**  *Teléfono:* 0800 0521478 Lunes a Viernes 06:00 am a 19:00 pm **Soporte Técnico Help Desk Perú:**  *Teléfono:* 0800-00968 Lunes a Viernes 07:00 am a 20:00 pm **Soporte Técnico Help Desk República Dominicana:** *Teléfono:* 1888 7515478 Lunes a Viernes 06:00 am a 19:00 pm **Soporte Técnico Help Desk Venezuela:** *Teléfono:* 0800-1005767 Lunes a Viernes 08:00 am a 21:00 pm

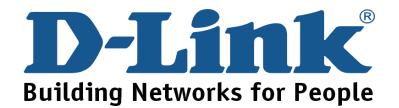

# **NOTES**

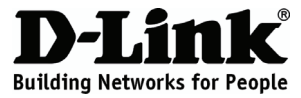

## **Guia de instalação rápida DBT-122**

### USB Bluetooth Adapter + EDR

### **Conteúdo da embalagem**

Se algum destes itens não estiver na embalagem entre em contacto com o seu revendedor.

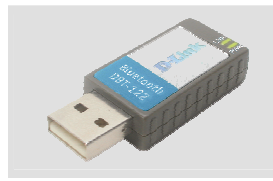

DBT-122 USB Bluetooth Adapter + EDR

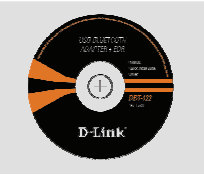

CD-ROM (Manual, software e garantia no CD)

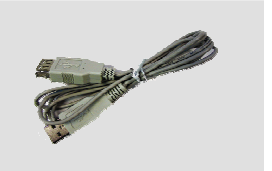

Cabo de extensão USB

# **Instalação rápida**

**Aviso:** NÃO instale o adaptador no seu computador antes de instalar o software do controlador que está no CD da D-Link.

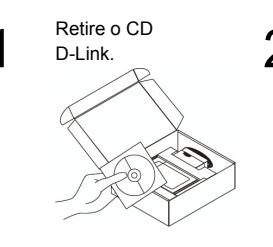

A. Insira o CD-ROM da D-Link no seu computador (Sistema Operacional Windows 2000 ou XP/Vista)

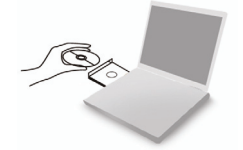

B. Clique em " Install Driver" (Siga as instruções na tela e para maiores informações, por favor clique em "View Manual".)

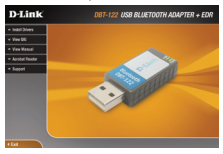

### **1. Perdi o meu CD, o que posso fazer?**

 O CD contém os drivers do software e o manual que podem ser obtidos na D-Link (consulte a hiperligação da Assistência Técnica abaixo). O Windows 2000 ou XP, na maior parte dos casos, vão instalar automaticamente os drivers correctos.

#### **2. Não consigo ligar-me a um dispositivo emparelhado?**

 Os dispositivos emparelhados são sempre apresentados em "Os meus locais Bluetooth", mesmo que o dispositivo remoto esteja fora de alcance ou não esteja ligado. Verifique se o dispositivo remoto se encontra dentro do alcance de rádio, e ligado, e tente estabelecer novamente a ligação. O Bluetooth é um dispositivo de pequeno alcance com 7 m de máxima distância excelente.

### **3. Porque não consigo obter uma ligação Bluetooth?**

- Verifique se o seu DBT-122 está ligado correctamente à sua porta USB ou tente ligar o DBT-122 a outra porta USB se possível.
- Certifique-se de que os códigos PIN do dispositivo Bluetooth do DBT-122 correspondem às definições do seu dispositivo. Verifique e confirme as suas definições em cada uma das unidades.
- Certifique-se de que seguiu e concluiu o processo de instalação do software, caso contrário, volte a instalar o software. O LED do DBT-122 deve acender-se depois da instalação do software.

#### **4. Quais são os sistemas operativos suportados pelo DBT-122?**

 O DBT-122 suporta todos os Sistemas Operativos usuais incluindo o Microsoft Windows XP/2000/ME/98SE e Apple Mac 10.4.x e 10.3.x

### **Suporte Técnico**

Você pode encontrar atualizações de software e documentação de usuário no site da D-Link Brasil www.dlinkbrasil.com.br.

A D-Link fornece suporte técnico gratuito para clientes no Brasil durante o período de vigência da garantia deste produto.

### **Suporte Técnico para clientes no Brasil:**

**Telefone**  São Paulo +11-2185-9301 Segunda à sexta Das 8h30 às 18h30 Demais Regiões do Brasil 0800 70 24 104

**E-mail:**  e-mail: suporte@dlinkbrasil.com.br

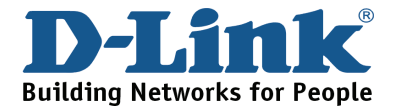

# **NOTES**

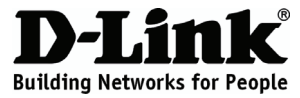

## 快速安裝說明 **DBT-122**

### USB Bluetooth Adapter + EDR

包裝內容

假如有缺少任何配件請向您購買的經銷商聯繫。

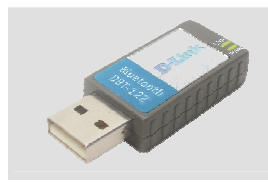

DBT-122 USB Bluetooth Adapter + EDR

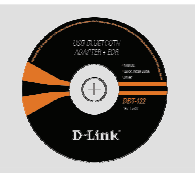

光碟 (內涵安裝精靈與操作手冊)

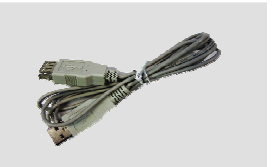

### USB延長線

## 快速安裝

注意: 在您將安裝USB Bluetooth網路卡安裝至您的電腦前,請先使用包裝內含光碟來安裝驅 動程式,並依照說明再進行硬體安裝。

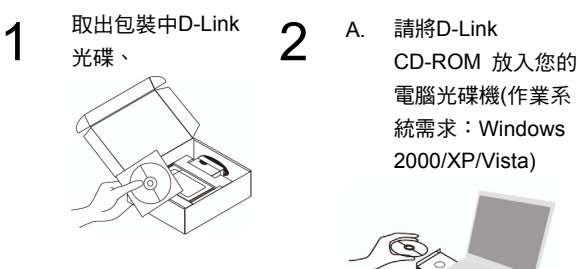

電腦光碟機(作業系 統需求:Windows 2000/XP/Vista)

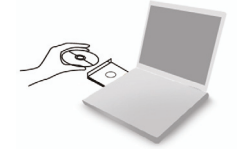

B. 點選 " Install Driver " (請依照畫面描述說明執 行,關於詳細細節請點選 "View Manual")

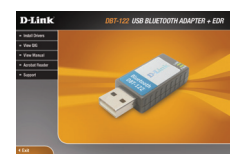

## 快速安裝故障排除

#### **1.** 當我遺失我的光碟片時,該怎麼辦?

光碟片的內容,包含驅動程式與說明書,可以從D-Link網頁取得,請參考技術支援網頁。 如果您使用Windows 2000、XP或Vista作業系統,大部分的狀況系統將會自動安裝正確的 驅動程式。

#### **2.** 我不能配對設備;**I cannot connect to a paired device?**

配對過設備都是顯示在"我的藍芽中心",即使是遠端的設備已經距離過遠或沒有開機,請 確認欲配對的設備的距離是否過遠與電源是否開啟之後,重新配對一次,藍芽最適當的連 線最大距離是小於7公尺的範圍。

#### **3.** 為何我不能取得藍芽的連線?

- 請檢查DBT-122已經正確連接至USB埠,或將DBT-122連接至另外一個USB埠。
- 檢查DBT-122上設定的藍芽的密碼(Pin codes)與欲連線的設備設定的密碼相符,請檢查與 確認每個設備的設定。
- 確認您已經完成軟體的安裝步驟,或者是請您重新安裝軟體,當您安裝完畢後,DBT-122 上面的LED燈將會亮起。

#### **4. DBT-122**支援哪些作業系統?

 DBT-122支援的作業系統包含Microsoft Windows Vista/XP/2000/ME/98SE與Apple Mac 10.4.x和10.3.x。

## **D-Link** 友訊科技 台灣分公司 技術支援資訊

如果您還有任何本使用手冊無法協助您解決的產品相關問題,台灣 地區用戶可以透過我們的網站、電子郵件或電話等方式與D-Link台灣 地區技術支援工程師聯絡。

### **D-Link** 免付費技術諮詢專線

0800-002-615

服務時間: 週一至週五,早上8:30 到 晚上7:00 (不含周六、日及國定假日)

> 網 站:http://www.dlink.com.tw 電子郵件:dssqa\_service@dlink.com.tw

### 如果您是台灣地區以外的用戶,請參考D-Link網站 全球各地 分公司的聯絡資訊以取得相關支援服務。

產品保固期限、台灣區維修據點查詢,請參考以下網頁說明: http://www.dlink.com.tw

### 產品維修:

使用者可直接送至全省聯強直營維修站或請洽您的原購買經銷商。

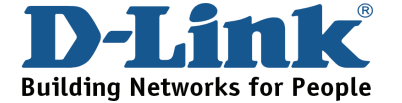

# **NOTES**

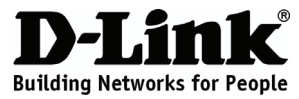

# **Petunjuk Pemasangan Cepat DBT-122**

### USB Bluetooth Adapter + EDR

# **Isi Paket**

Hubungi penjual jika isinya tidak lengkap.

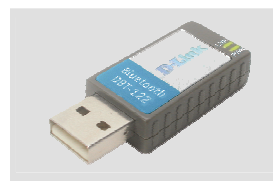

DBT-122 USB Bluetooth Adapter + EDR

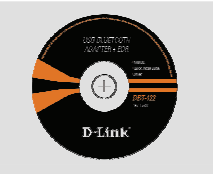

CD-ROM (CD Pemasangan, Manual dan Garansi)

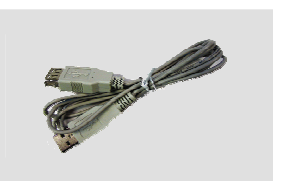

Kabel USB tambahan

# **Pemasangan Cepat**

**Peringatan**: JANGAN memasang Adapter ke dalam komputer sebelum memasang perangkat lunak driver dari CD D-Link.

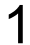

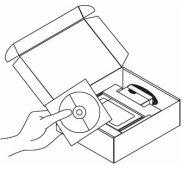

1 Keluarkan<br>
CD-ROM D-Link. 2 A. Masukkan CD-ROM<br>
D-Link ke dalam D-Link ke dalam komputer. ( Gunakan system operasi : WINDOWS 2000/XP/Vista)

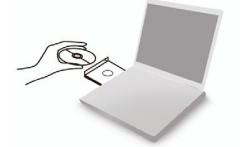

B. Click " Install Driver" ( Ikuti petunjuk pada layar komputer dan untuk informasi selanjutnya klik " View Manual")

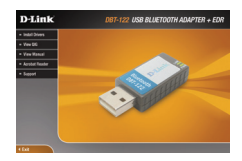

### **1. Jika CD saya hilang apa yang harus saya lakukan ?**

 CD tersebut berisi driver dan petunjuk penggunaan, ini dapat ditemukan di website D-Link (alamat website Bantuan Teknis dapat dilihat dibawah). Pada Windows 2000, XP atau Vista pada beberapa kasus dapat meng-install driver secara otomatis

### **2. Saya tidak dapat konek ke perangkat saya melalui Bluetooth.**

 Perangkat yang sudah pernah terkonek akan selalu terlihat dalam "My Bluetooth Places" walaupun perangkat tersebut ada diluar jangkauan atau tidak dihidupkan, Pastikan perangkat anda berada dalam jangkauan DBT-122, pastikan juga perangkat anda sudah dihidupkan dan coba lakukan koneksi kembali. Jangkauan maksimum Bluetooth adalah 7 meter

### **3. Mengapa koneksi Bluetooth saya tidak berhasil?**

- Cek apakah DBT-122 sudah terpasang dengan benar pada port USB atau coba pindahkan DBT-122 ke port USB lainnya jika masih ada yang kosong
- Pastikan pin Bluetooth pada DBT-122 sama dengan perangkat anda. Cek dan pastikan konfigurasi pada masing-masing unit
- Pastikan anda sudah mengikuti dan menyelesaikan proses instalasi software dengan benar, jika tidak, tolong install ulang softwarenya. Lampu LED pada DBT-122 harus nyala setelah instalasi software selesai

### **4. Sistem Operasi apa saja yang kompatibel dengan DBT-122?**

 DBT-122 kompatibel dengan semua Sistem Operasi yang popular saat ini seperti Microsoft Windows Vista/XP/2000/ME/98SE dan Apple Mac 10.4.x/10/3/x

## **Dukungan Teknis**

Update perangkat lunak dan dokumentasi pengguna dapat diperoleh pada situs web D-Link.

**Dukungan Teknis untuk pelanggan:**

**Dukungan Teknis D-Link melalui Internet:**  e-mail: support@dlink.com.sg

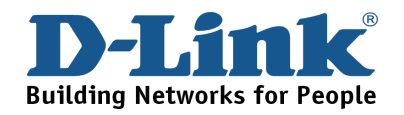

Ver.2.10(I) 2007/11/13 29072600D122C11